## **Helsingin yliopiston luontopääomakartoitus kampusalueilla**

Helsingin yliopisto on aloittamassa selvittämään luonnon monimuotoisuusarvoja neljällä kampuksella: keskusta, Kumpula, Meilahti ja Viikki. Kartoituksia toteutetaan neljällä eri lajiryhmällä: linnuilla, kukkivilla kasveilla, päiväperhosilla ja kimalaisilla hehtaarin ruuduissa. Kartoituksiin voi osallistua kuka tahansa lajistoa tunteva.

## *Miten osallistua? Pikaohje:*

- **Kartoitusruudut:** Kartoitus toteutetaan hehtaarin (100 m x 100 m) ruuduissa. Voit valita kartoitettavan ruudun vapaasti, mutta huomaa mahdolliset liikkumisrajoitukset: esimerkiksi pelloilla, Viikin ranta-alueilla tai yksityisalueilla kävely on kielletty. Jos ruudulla on tällaista aluetta, kartoituksia tehdään vain sallituissa ruudun osissa.
- **Kartoitukseen käytetään sovellusta:** Kartoitukset tehdään käyttäen Suomen Lajitietokeskuksen '*Mobiilivihko*'-sovellusta, joka löytyy sekä Android- että iPhonepuhelimille. Lataa sovellus ennen kartoituksen tekemistä.
- **Täydelliset lajilistat Mobiilivhikossa:** Mobiilivihkossa on *'täydelliset listat'*: '*Lintuatlas*' (linnut), *'Päiväperhoset'*, '*Näyttävät kukkijat*' (kasvit) ja *'Kimalaiset'*. Valitse näistä se lajiryhmä, jota haluat kartoittaa. Paras kartoitusaika on touko-heinäkuu (linnut aamuisin touko-kesäkuussa). Havainnoi hyönteisiä päivällä, mielellään aurinkoisella säällä.
- **Havaintojen kirjaaminen:** Appi antaa valitsemastasi lajiryhmästä lajilistan, josta tulee valita havaitsemasi lajit. Lintujen, kimalaisten ja perhosten osalta voit ilmoittaa lukumäärän. Kasveilla valitaan elinvaihe-luokka: 'verso', 'kukka' tai 'siemen/hedelmä'. Appi rekisteröi aloitusajan ja kuljetun reitin, joka näkyy kartalla.
- **Kartoituksen teko:** Mene valitsemaasi kartoitettavaan ruutuun ja laita *mobiilivihkon* appi päälle ja avaa haluamasi lajilista. Tällöin appi tallentaa automaattisesti aloitusajan. Yritä pysyä kartoitettavan ruudun sisällä ja käytä ruudun kartoittamiseen vähintään 15 min. Suositus on 30 min. Yhden ruudun ehtii kartoittaa esim. lounastauolla.  $\odot$
- **Havaitut lajit:** Valitse lajilistasta kaikki ne lajit, jotka havaitsit kyseisen ruudun sisäpuolella. Mikäli havaitset muita listan lajeja ruudun ulkopuolella (esimerkiksi laulavan linnun tai lentävän perhosen), niin voit merkitä niiden sijainnin kartan avulla painamalla kartassa lajin sijaintia. Tällöin ilmestyy ilmoitusvalikko, jolla voit lisätä lajihavainnon. Täydellisten listojen etu on siinä, että samalla kertyy myös tietoa mitä listalla olevista lajeista havainnoija ei ole havainnut eli ns. nollahavainnot.
- **Kartoituksen lopetus:** Kun olet valmis, paina Lopeta-painiketta. Järjestelmä ilmoittaa tällöin automaattisesti lopetusajan.
- **Tietojen tarkistus ja lähetys:** Tarkista, että lajilistan täydellisyys on merkitty (vaihtoehto B), ja lisää lisätietoihin kartoitetun ruudun koodi, joka löytyy kartasta. Lähetä lista joko luonnoksena tai, jos olet valmis, suoraan julkisena.
- **Osallistu aineistonkeruuseen myös muualla Suomessa**: Täydellisiä listoja voi täyttää eri lajiryhmistä muuallakin Suomessa. Listojen täyttämisestä löytyy lisätietoja osoitteesta: [https://www.helsinki.fi/fi/luomus/havainnot-ja-seurannat/kasvi-elain-ja-sienilajien](https://www.helsinki.fi/fi/luomus/havainnot-ja-seurannat/kasvi-elain-ja-sienilajien-seuranta-taydelliset-listat)[seuranta-taydelliset-listat<](https://www.helsinki.fi/fi/luomus/havainnot-ja-seurannat/kasvi-elain-ja-sienilajien-seuranta-taydelliset-listat)

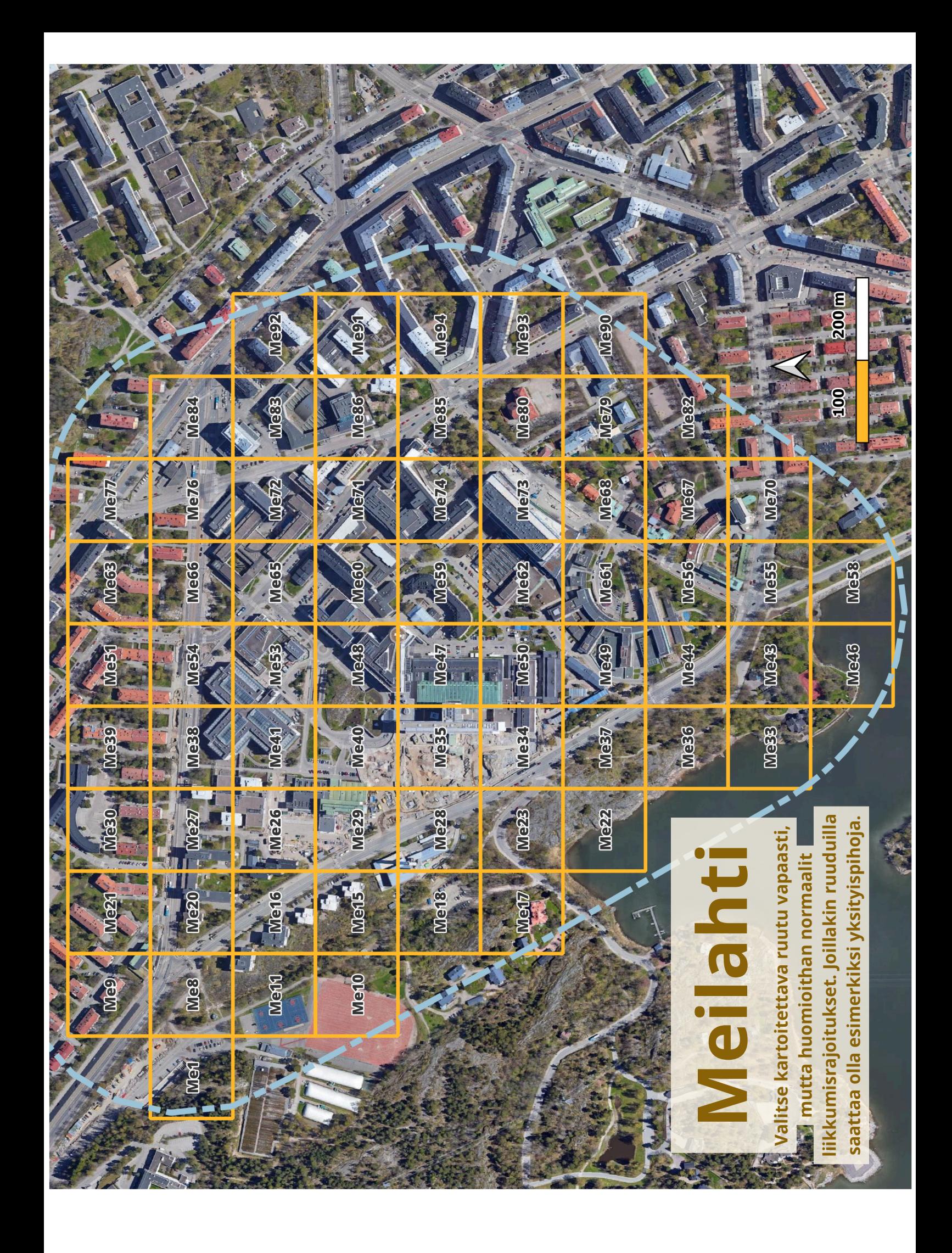